# **Arius Enterprise** Direct Import

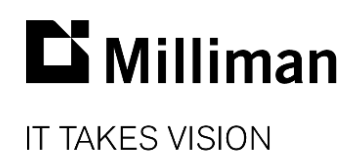

Information in this document is subject to change without notice. The software described in this manual is furnished under a license agreement. The software may be used or copied only in accordance with the terms of that agreement.

No portion of the contents of this publication may be reproduced or transmitted in any form or by any means without the express written permission of Milliman.

Milliman, Inc. 3424 Peachtree Road, NE Suite 1900 Atlanta GA 30326 USA

Tel +1 800 404 2276 Fax +1 404 237 6984

ActuarialSoftware.com

© Copyright 2006-2022 Milliman, Inc. All Rights Reserved. This document is the proprietary and confidential property of Milliman, Inc. Arius®, Arius Enterprise®, and Triangles on Demand® are registered trademarks of Milliman, Inc. All other trademarks are property of their respective owners.

# **Table of Contents**

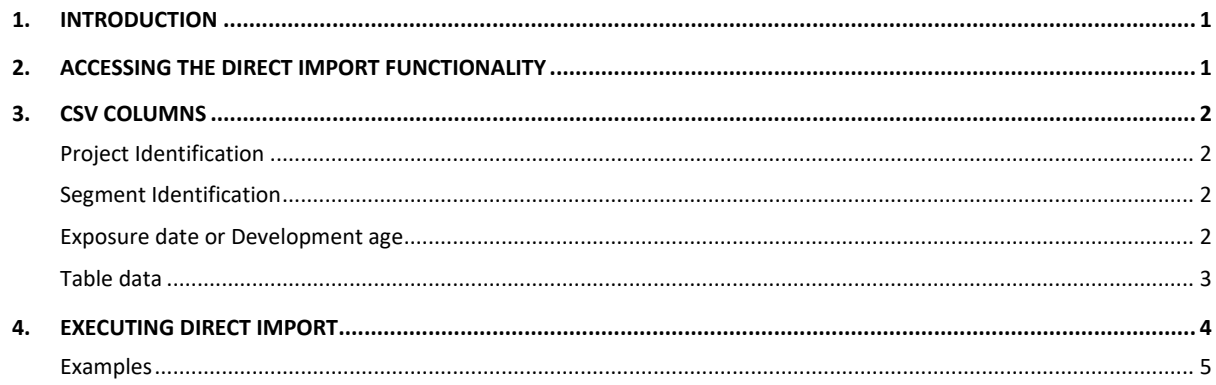

## <span id="page-3-0"></span>1. Introduction

Arius Enterprise **Direct Import** provides an efficient way to update multiple tables in multiple projects in an Arius Enterprise Analysis database. It supports updating any input data table, as well as manual selected rows in exhibits and manual selected columns in formula-driven assumption tables. This feature is typically used to load data that may not be found in a typical Triangles on Demand input file, such as Bornhuetter-Ferguson *a priori* loss ratios, on-level premium, loss trend indices, historical ultimate selections, or carried (or booked) reserves.

# <span id="page-3-1"></span>2. Accessing the Direct Import Functionality

**Direct Import** functionality is available from the ANALYSIS | PROJECTS screen in the Arius Enterprise portal.

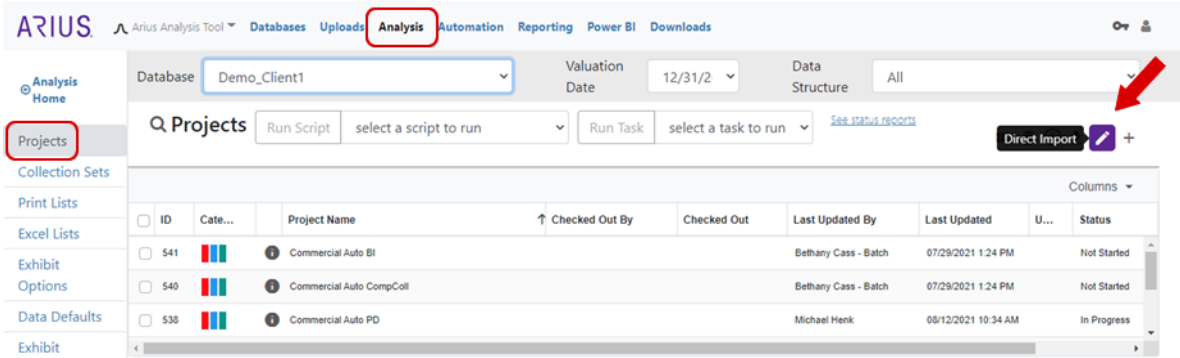

Click on the **Direct Import** icon to select a CSV file and begin the import process.

### <span id="page-4-0"></span>3. CSV Columns

Columns required in the Direct Import CSV file are:

- Project identification
- Segment identification
- Exposure date and/or development age
- Table data

There are no requirements regarding the order of the fields in the CSV file.

#### <span id="page-4-1"></span>**PROJECT IDENTIFICATION**

Direct Import supports two methods of identifying unique projects in an Arius Analysis database:

- ProjectID or
- ProjectName / DataStructure / ValuationDate combination

If the CSV file contains a ProjectID column, Direct Import will rely on that field to determine which projects to update (and ignore the other identifying fields). Records in the CSV file that do not match an existing project in the database will be ignored. The batch process will continue for matching projects even if some records in the CSV file are ignored.

#### <span id="page-4-2"></span>**SEGMENT IDENTIFICATION**

There are two ways to specify in the CSV file which segments need to be updated:

- Segment name or
- Arius Analysis database dimensions

To match by segment name, the CSV file must have a column named Segment. If this column is present, all the dimension columns in the CSV file are ignored for segment selection.

To match by database dimension, the CSV file must contain columns (at least one) with names matching dimension names defined in the database. Note that the CSV file does not need to include a column for *every* dimension. For example, if the Analysis database has LOB and State dimensions and the CSV file only has a LOB column, every segment with a matching LOB will be updated regardless of the value of its State dimension.

#### <span id="page-4-3"></span>**EXPOSURE DATE OR DEVELOPMENT AGE**

Direct Import supports updating input triangles (cumulative values), input columns, and input rows, including selected development factors. Depending on the array type, the following fields are required to provide the correct coordinates for the cell:

- Triangle array requires ExposureDate and DevelopmentAge (unless importing only the last diagonal, in which case only the ExposureDate is needed)
- Historical Ultimate array requires ExposureDate and DevelopmentAge
- Column array requires ExposureDate
- Row (or SDF) array requires DevelopmentAge

#### **ExposureDate**

Values for ExposureDate must be a valid date within the project's data structure, but they do not need to match the project's date format. For example, records with ExposureDate 1/15/2021 and 6/28/2021 will both fall in the 2021 year exposure period. Records in the CSV file with dates that fall outside of the Arius file structure will be ignored. Multiple records in the CSV file with the same exposure period will not be aggregated; the last one in the file will be used.

#### **DevelopmentAge**

The value for DevelopmentAge must be a valid integer. Any non-integer, values below 0, and values higher than the maximum development age will result in that data being ignored during the Direct Import process. Any value will match the next highest development age in a table. For example, in an Arius file structure with development ages 3,15,27,..., DevelopmentAge values of 1, 2, or 3 will place the data value into the leftmost cell of the row, DevelopmentAge values 4-15 will match the second cell of the row, and so on. If there are multiple records in the CSV file with the same development age, the last one in the file will be used, and prior records will be ignored.

The CSV file does not need to contain records for every exposure date or development age. Rows and columns omitted from the CSV file will retain their existing value in the Arius file.

#### <span id="page-5-0"></span>**TABLE DATA**

Tables in Arius can be identified in the CSV file by Table Name, Abbreviated Name, or prefixed ID Number.

When using ID Number, it must be prefixed with a letter.

- **T** for triangles/rows/columns
- **S** for scalars
- **E** for selected factors
- **I** for interpolated factors

For example, T016 can be used to update the system Paid Loss triangle.

## <span id="page-6-0"></span>4. Executing Direct Import

Once the CSV file is initialized, the system will sequentially check out each project, perform the update, then save and check in the project.

If a ProjectID or ProjectName / DataStructure / ValuationDate combination is not recognized, these records will be ignored, and you will receive an error message similar to the one below. The batch process will continue for the remaining matching projects.

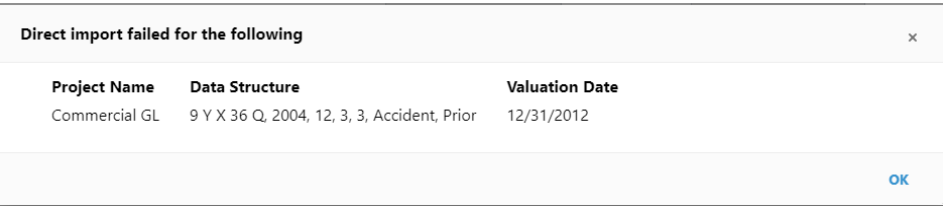

Progress for the process can be monitored on the AUTOMATION | STATUS page.

- The Direct Import process is successful if all tables are found, segments matched, and periods aligned with those in the project. Any fields that could not be validated will be reported, but the overall Direct Import process will show a status of *Completed,* so it is important to expand the list and review the status for each project.
- Once expanded, the following sequence of commands are listed with a description of the status: CSV Import, Initialize, DataLoaded, ApplytoSegments
	- If a Table name or ID is unrecognized, you will see the table listed under **Unrecognized** with a red **X** under the Initialize command.
	- If a Segment name is unrecognized, you will see the message *No segment found* with a red **X** under the ApplytoSegments command.

#### <span id="page-7-0"></span>**EXAMPLES**

An easy way to create a direct import CSV file in the correct format is to create and download an Extract table that includes the projects and tables you want to import and then filter on the required fields. For further guidance on creating Extract tables, refer to the document *[Extract](https://arius.milliman.com/en/support/-/media/Arius/PDFs/user-documentation/actuarial/Using_the_Arius_Enterprise_Extract_Table.ashx) table* found in Arius under HELP | USER DOCUMENTATION.

#### **Triangular data:**

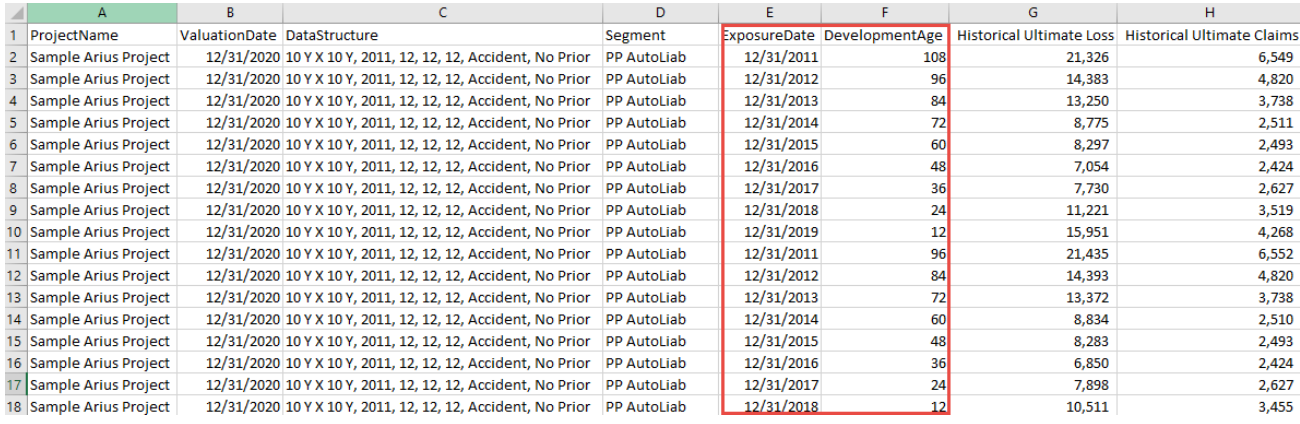

#### **Selected development factors data:**

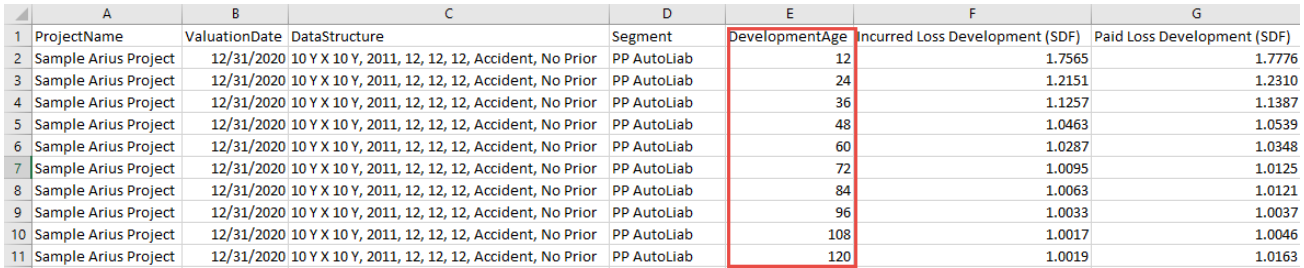

Note: For Interpolated Development Factors, use the system development ages determined from the Project's Data Structure (not the interpolated development ages) and prefix the Table Name with "Interpolated" (e.g., Interpolated Paid Loss Development (SDF))

#### **Columnar data:**

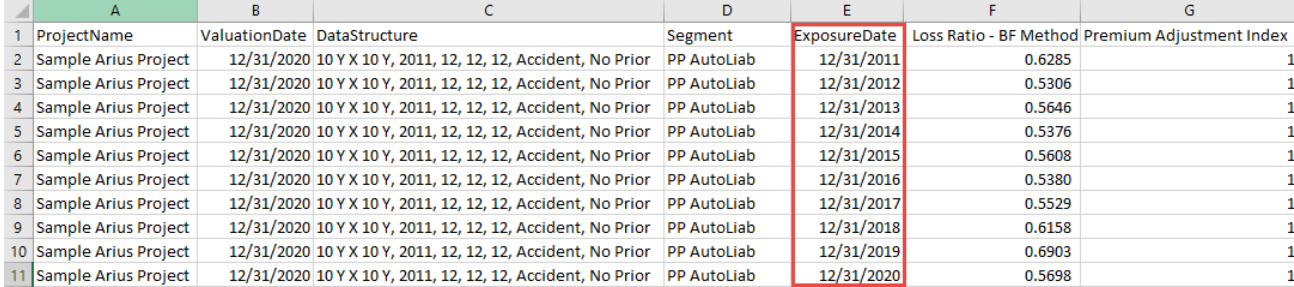